## **MIRADOR FLASH v.153**

## *Use DCiii Toolkit to update existing Firmware*

DCiii Toolkit v2.2.37.04

Auto-Detect Device COM Port: COM5

Select Device Mirador

File Options Updates Tools Help

No COM Port Select Auto-Detect Device on COM Port

Refresh

Tech Support: support@dc3control.com or (361)-882-3444

*Toolkit is available at below URL, you may need admin rights to install.*

*<http://www.signal-fire.com/downloads/DCiiiToolkit/DCiii%20Toolkit%20Installer%20v2.2.38.04.exe>*

- 1. Open toolkit and connect to the Mirador by clicking "autodetect device on COM port"
- 2. This opens the Mirador Programming window. If the device does not have the most current firmware, a green box in the top right hand corner will alert you:
- 3. Click on the box, it opens a new window, click on 'Start Upgrade' and follow the instructions.

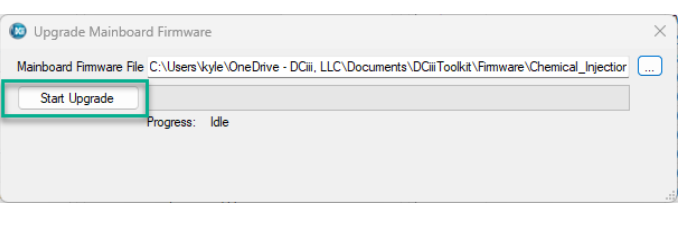

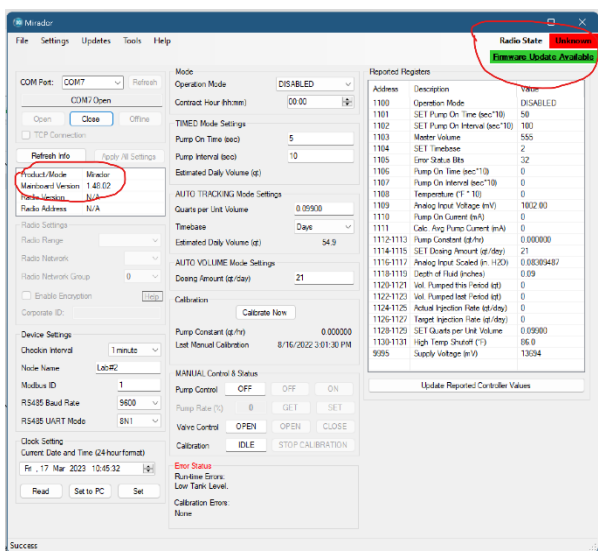

 $\times$ 

 $\vee$  | Open Device Window

4. When the firmware update is done, click the X to close the dialog box in figure 3.

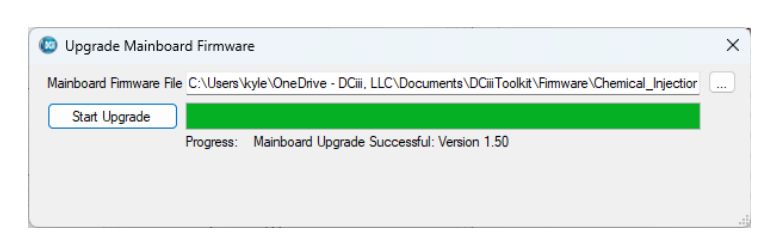

**After you have completed the upgrade, it is recommended to perform a calibration by putting the system in manual then click 'Calibrate Now' after the calibration is complete, return the controller to the previous operation mode.**